# **Achtergrond Uitrekken** – video les – 2020

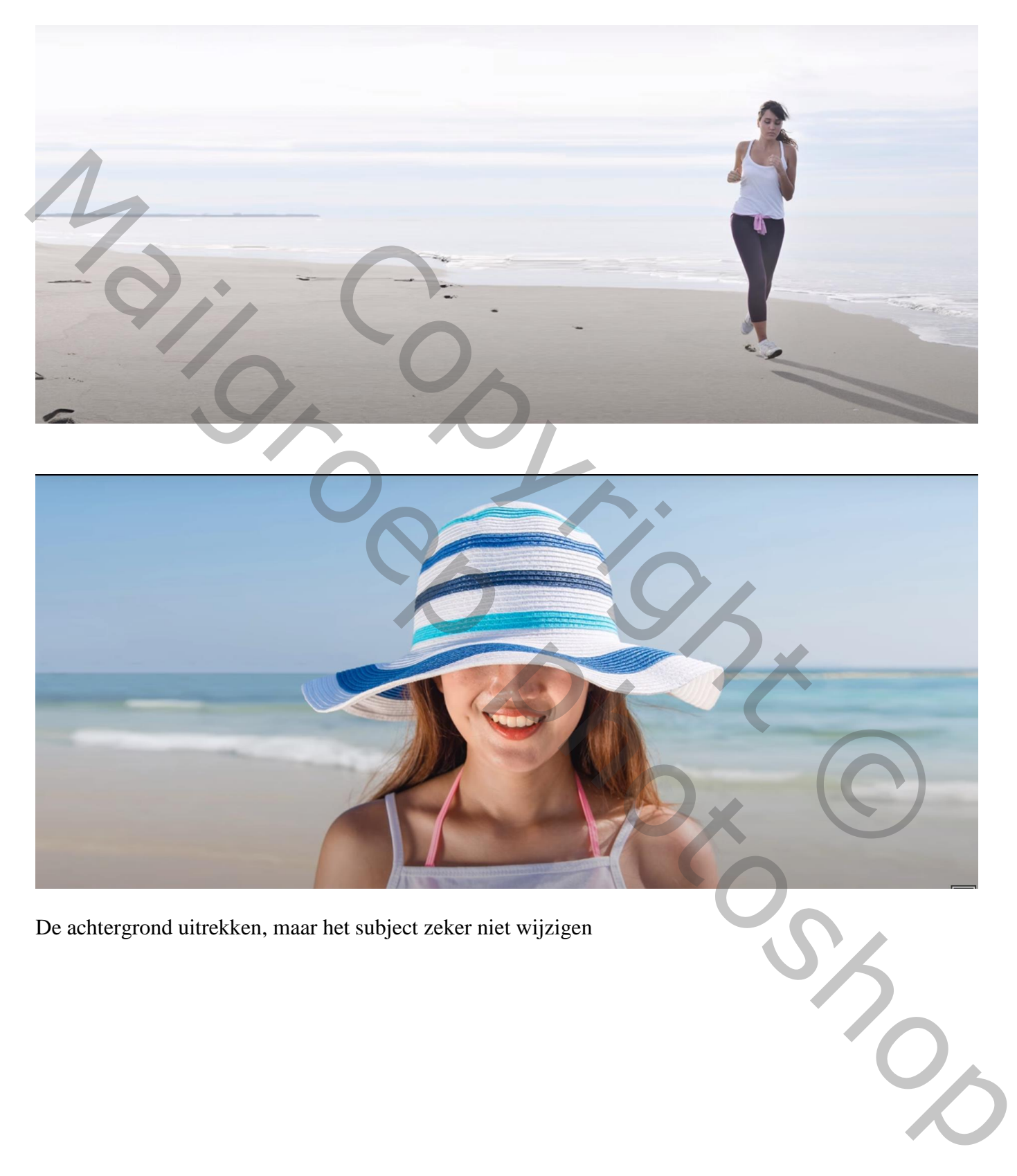

De achtergrond uitrekken, maar het subject zeker niet wijzigen

#### Open je foto; achtergrond laag ontgrendelen maak het canvas groter; gebruik daarvoor het Uitsnijden gereedschap

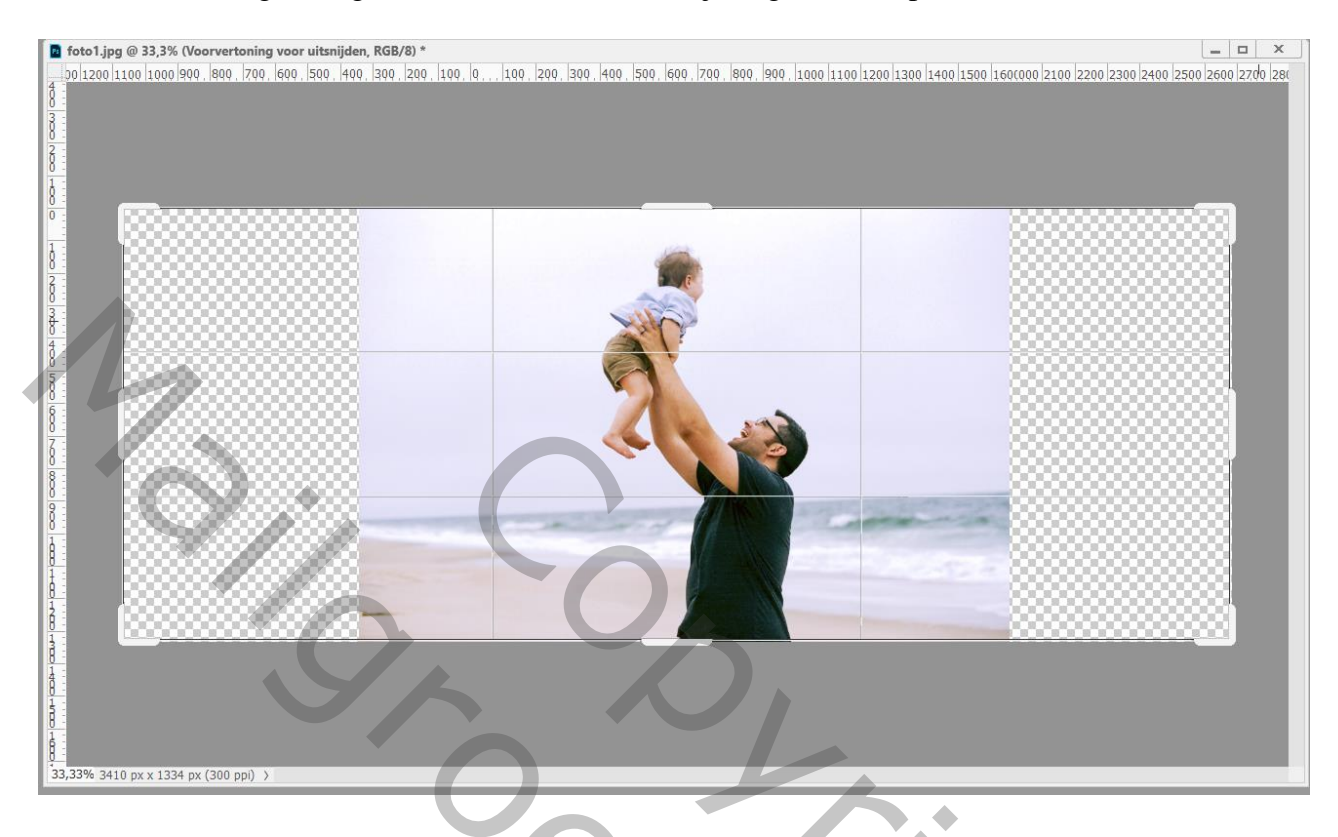

### Menu Bewerken  $\rightarrow$  Zo schalen dat de Inhoud behouden blijft; Sleep aan je foto Links en / of rechts

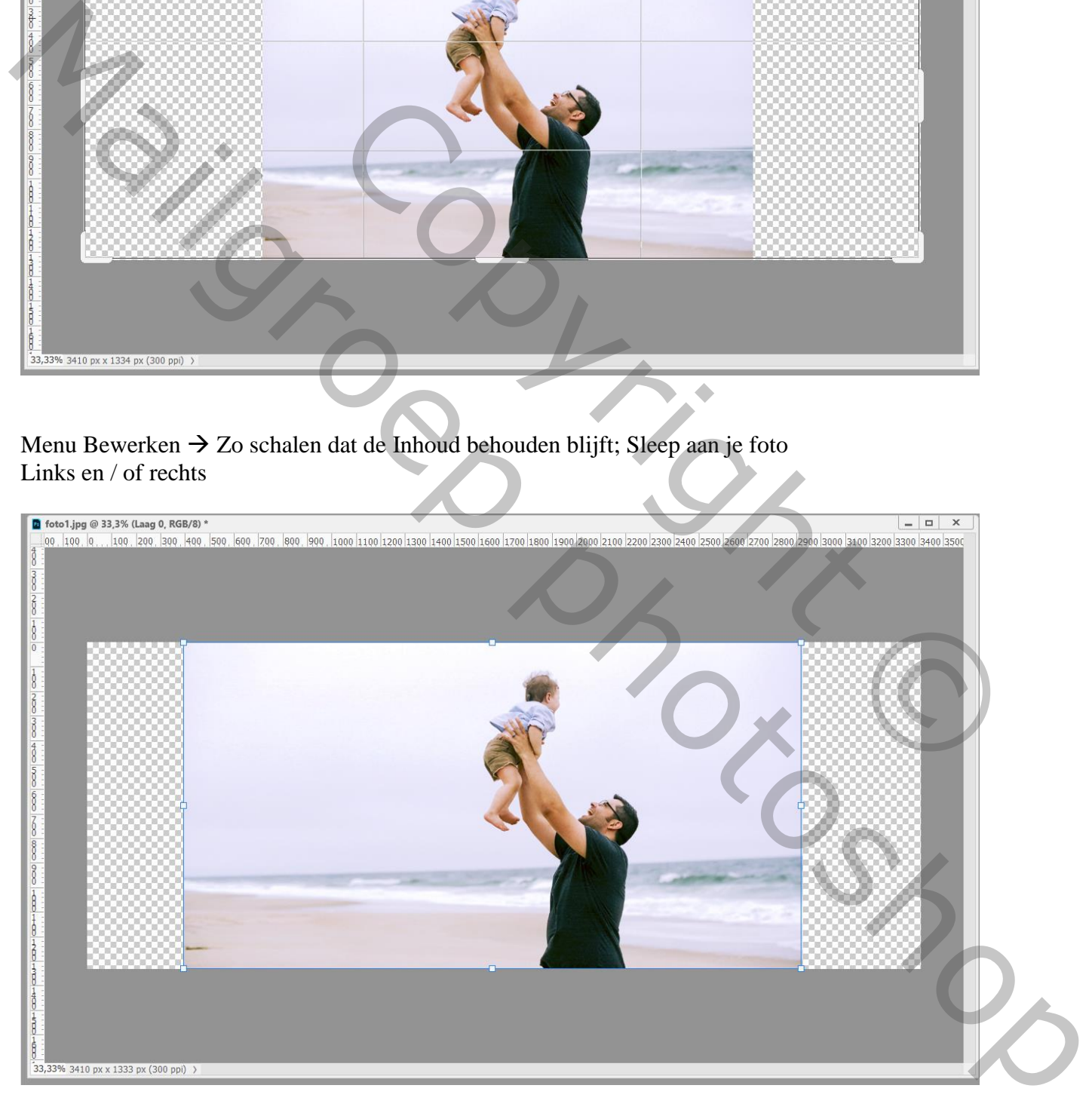

#### Als je teveel de foto uitrekt zou je subject toch wat kunnen gewijzigd zijn. Je stopt met uit trekken tot je ziet dat je subject aan het verdikken is!!! Enteren!

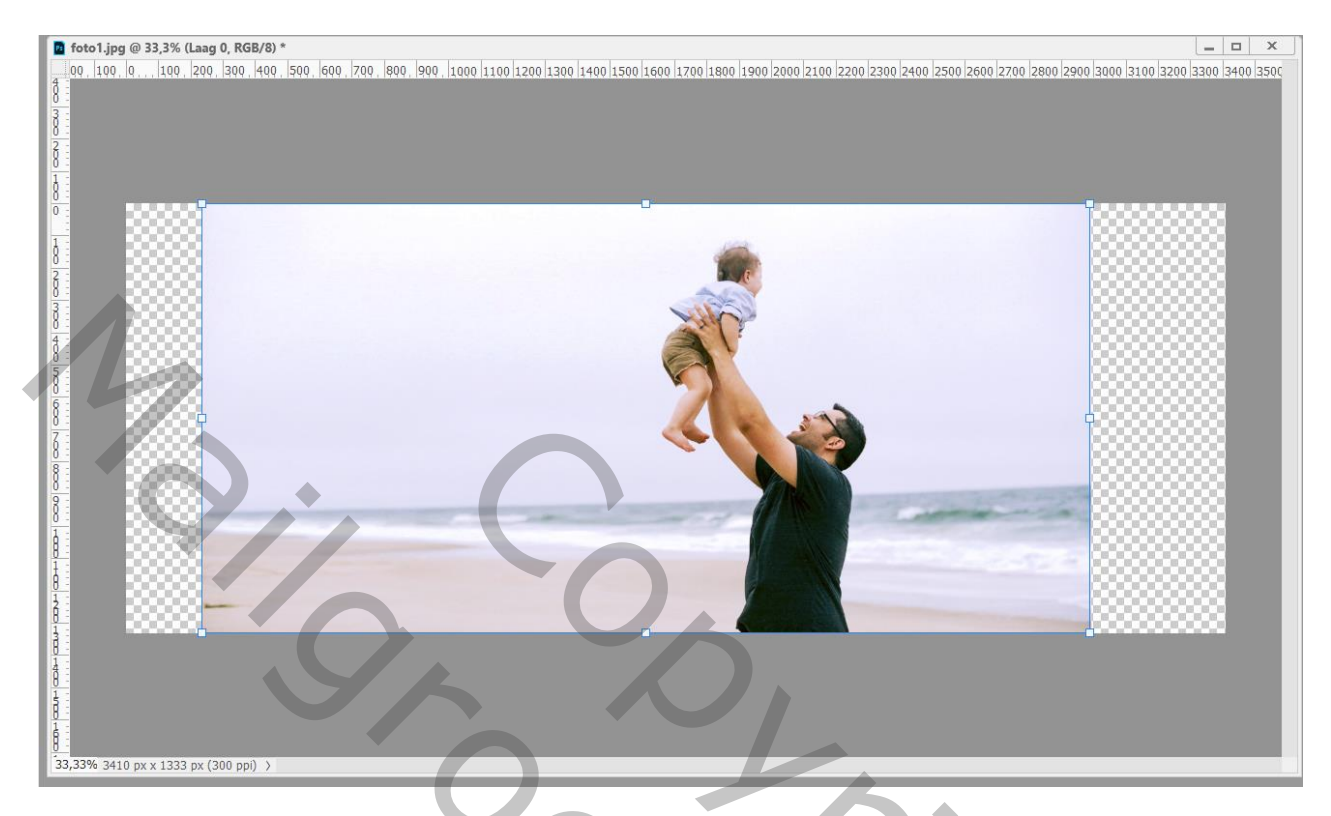

Herhaal nu vorige : Bewerken  $\rightarrow$  Zo schalen dat de Inhoud Behouden blijft En slepen aan het middelste ankerpunt

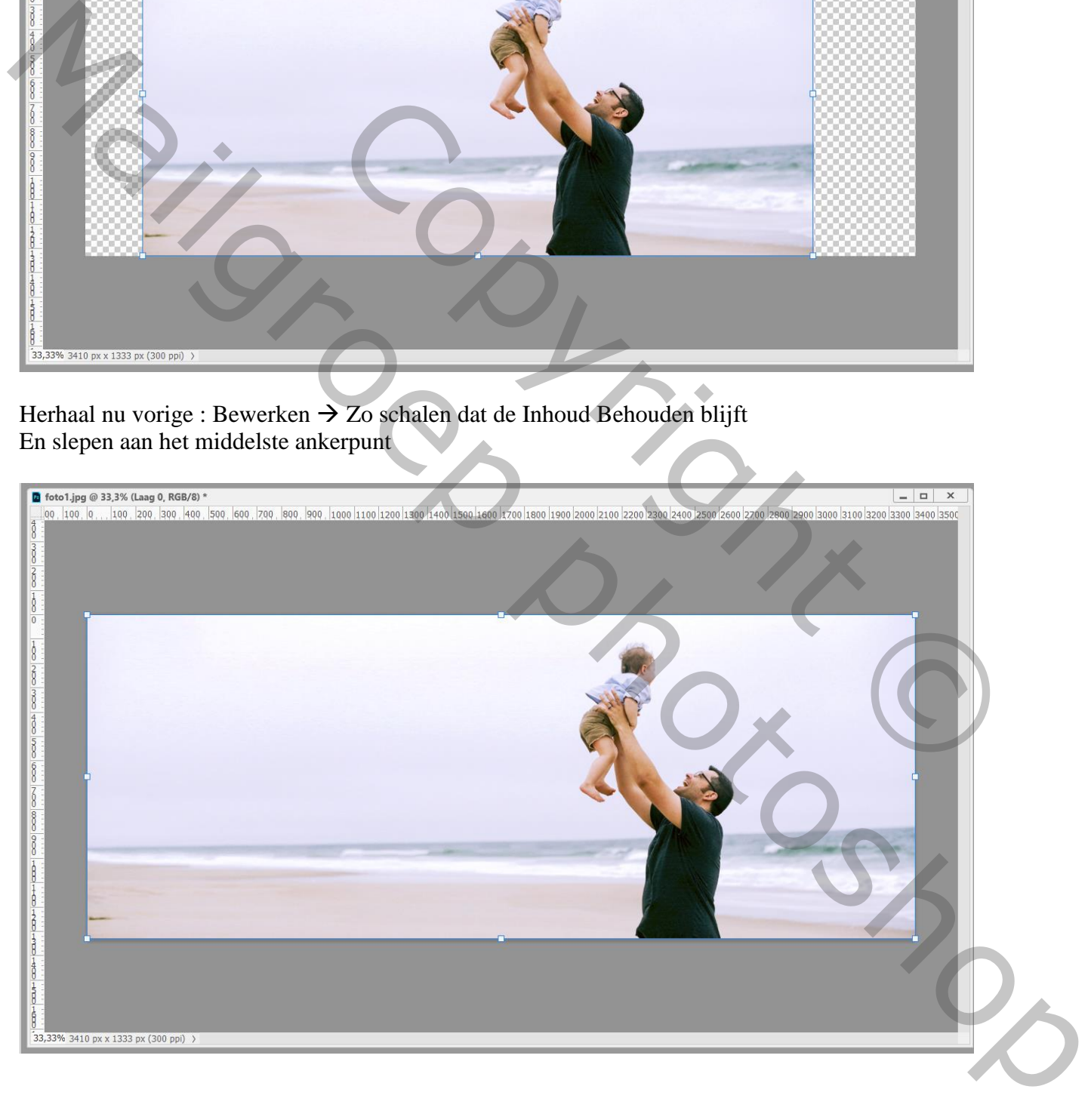

## Nog eens vorige herhalen

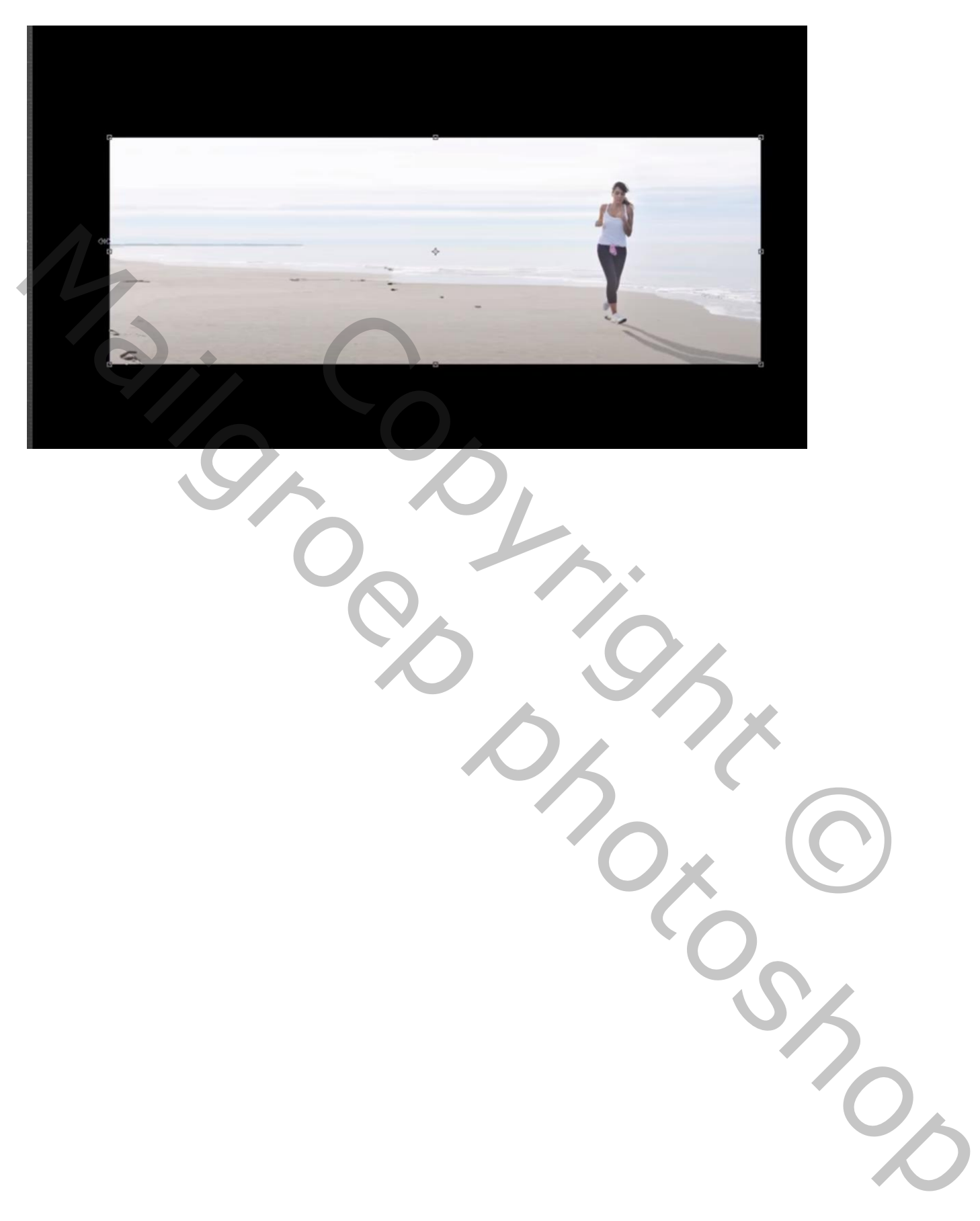